# Wie kann ich die WCCP-Protokolle auf der Cisco Web Security Appliance lesen oder interpretieren? Ī

## Inhalt

**Frage** Umgebung

# Frage

Wie kann ich die WCCP-Protokolle auf der Cisco Web Security Appliance lesen oder interpretieren?

# Umgebung

Cisco Web Security Appliance (WSA), alle Versionen von AsyncOS

AsyncOS Version 7.1 und höher: WCCP-Meldungen werden in den Proxy-Protokollen protokolliert.

In AsynOS ab Version 7.5: WCCP-Meldungen werden zusammen mit den Proxyprotokollen in WCCP-Protokollen angezeigt.

Überprüfen Sie Ihre "Protokoll-Subscriptions" (unter GUI > Systemverwaltung > Protokollabonnements), um sicherzustellen, dass die Proxy- und/oder WCCP-Protokolle aktiviert sind.

AsyncOS Version 7.1 und höher: Die WCCP-Protokollierungsebene kann durch Eingabe des folgenden CLI-Befehls geändert werden:

wsa01> advanced proxyconfig []> wccp

Geben Sie Werte für die verschiedenen "wccp"-Optionen ein:

Geben Sie die Protokollstufe für das Debuggen von WCCP ein:  $[0] > 3$ 

AsyncOS 7.5 und höher: Die Protokollierungsebene für WCCP-Protokolle und/oder Proxy-Protokolle kann in der GUI unter "Systemverwaltung > Protokollabonnements ><Korrespondierender-WCCP-Protokollname>" geändert werden.

Die Protokollierungsebenen zeigen die folgenden Daten und Doppelpunkte an:

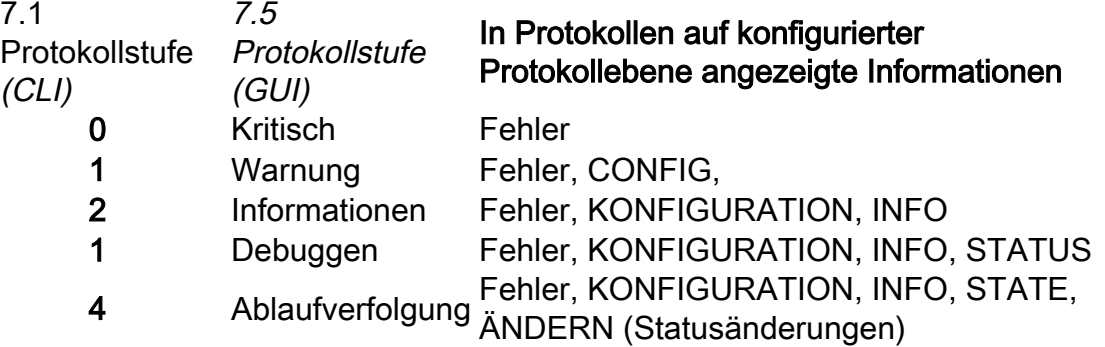

Die Protokolle können nach dem Drucken der Konfigurationseinstellungen in verschiedene Bereiche (durch Leerzeichen getrennt) unterteilt werden:

#### ### Timestamp ####

SVC: Service-ID-Daten Nexus: Nexus-Daten - Für jeden Service gibt es für jeden Router einen Nexus (kann als virtueller Korb angesehen werden, in dem Daten gespeichert werden) Rtr: Routerdaten WC: Webcachdaten

Im Folgenden werden mögliche Werte in der Ablaufverfolgungsprotokollebene von WCCP beschrieben. Das genaue Beispiel unten stammt aus einem realen Szenario.

```
wccp: CONFIG:SG:0: type 0
wccp: CONFIG:SG:0: 80
wccp: CONFIG:0:[raptor]
wccp: CONFIG:0: GRE & L2
wccp: CONFIG:0:ret GRE & L2
wccp: CONFIG:0:TCP
wccp: CONFIG:0: 172.28.15.33
wccp: CONFIG:SG:0: Security enable <- 1
wccp: CONFIG:SG:0: Hash enable <- 1
wccp: CONFIG:SG:0: Mask enable <- 1
wccp: CONFIG:SG:0: Service direction <- 0
wccp: CONFIG:SG:0: Hash/mask on client <- 0
wccp: INFO:WCCPv2: local IP is 10.251.0.73
wccp: INFO:Accepting WCCP messages on port 2048, FD 3 at 10.251.0.73.
wccp: INFO:Openning a socket set 
WCCP-Konfigurationsinformationen
```
wccp: INFO:### **Timestamp 100** ### Der Zeitstempel beginnt immer bei 100. Dieser Wert erhöht sich in Sekunden.

## SVC-Daten (Service)

wccp: STATE:**SVC**@0x0x85bd000: **index**=0 **type**=0 **ID**=0

SVC: Service @<<Memory Pointer - for Development Debugging>> Index: Position dieses Service in der Liste aller konfigurierten Services auf der WSA - Startet bei 0 und inkrementiert +1

 Typ: 0 = Vordefinierte ID (z. B. Webcache). 1 = Standard-ID Derzeit ist der Web-Cache (Service-ID 0) die einzige vordefinierte ID. ID: Service-ID-Nummer (0 - 255)

wccp: STATE: [MD5][MH\_UNDECIDED][HASH\_OK][MASK\_OK][HASHING] [L2FWD\_OK][GREFWD\_OK][LGR\_UNDECIDED][L2RET\_OK] [GRERET\_OK][RET\_GRE][DWC\_UNKNOWN][FWD][SERVER]

[MH\_UNDECIDED] Load Balancing-Methode wird derzeit nicht bestimmt (Hashing vs. Masking)

[HASH\_OK] Hashing ist zulässig [MASK\_OK] Maskierung ist zulässig [HASHING] Hashing ist die gewählte Methode. [MASKING] Masking ist die gewählte Methode. [MH\_DONE] Maskierung/Hashverhandlung ist abgeschlossen

 [L2FWD\_OK] L2 für die Weiterleitung ist zulässig. [GREFWD\_OK] GRE für die Weiterleitung ist zulässig.

 [LGR\_UNDECIDED] Die Rückgabemethode wird derzeit nicht bestimmt (L2 vs. GRE) [L2RET\_OK] L2 für die Rückleitungsmethode ist zulässig [GRERET\_OK] GRE für die Rückleitungsmethode ist zulässig. [RET\_GRE] GRE für Return-Methode wird bevorzugt [LGR\_DONE] GRE/L2-Return-Methodenverhandlung ist abgeschlossen

[DWC\_UNKNOWN] Designierter Web-Cache (DWC) ist derzeit unbekannt

[FWD] Die Umleitung basiert auf dem Zielport.

[SERVER] Hashing/Maskierung basiert auf der Server-Adresse.

[CLIENT] Hashing/Maskierung basiert auf der Client-Adresse.

[VIEW\_CHANGED] Die Serviceansicht hat sich geändert.

wccp: STATE: **needRA**(=0)@0, **ISY**@0, **viewchg**=0, **viewused**=0, **keychg**=0

NeedRA: Need Redirect Assign (RA) Wenn 1 = Irgendetwas in dieser Serviceansicht geändert wurde. W wir das DWC sind, müssen wir ein RA schicken.

• Nur das DWC sendet RAs - wir wissen jetzt nicht, ob wir das DWC sind)

 $\bullet$  @0: Der Zeitstempel, der zukünftig an die RA gesendet werden soll. (Wenn dieser Wert 115 wäre, v der RA in 15 Sekunden gesendet werden.)

ISY@: Der Zeitstempel der letzten erhaltenen "I See You (ISY)"-Meldung für diesen Service. Anzeigen: Die Anzahl der Änderungen, die bei diesem Service aufgetreten sind (Router werden hinzugefügt/verlassen, WC hinzugefügt/entfernt usw.) Angezeigt: Die letzte Änderungsnummer, von der wir den Router benachrichtigt haben. Tastatur: Anzahl der Male haben wir eine andere Hash/Maske-Tabelle generiert, die gesendet werden so

wccp: STATE: this period:(**HIA**s=0, **ISY**s=0) proto=6

Zeitraum: In den letzten 10 Sekunden (Standard-Häkchen) wie viele: HIA: "Here I Am (HIA)"-Pakete, die wir gesendet haben ISY: "I See You (ISY)"-Pakete, die wir erhalten haben Nachweis: Protokoll, das dieser Dienst umleiten soll. 6 ist TCP

wccp: STATE: **ports** = 0, 0, 0, 0, 0, 0, 0, 0

Ports: Ports, die an den Web-Cache (WC) umgeleitet werden. Bei Verwendung des Web-Cache bleiben Ports leer, Port 80 wird jedoch umgeleitet.

### Nexus-Daten

wccp: STATE: **nexus**@0x0x85bf000: **rcvd\_key**(0.0.0.0,0) **sent\_key**(0.0.0.0,0)

Nexus: Für jeden Service gibt es für jeden Router einen Nexus (kann als virtueller Korb angesehen werd dem Daten gespeichert werden).

Recvd key: Anschrift des DWC, das die RA gesendet hat, die Schlüsselnummer des DWC (inkrementell) Sent\_key: Unsere Adresse + key\_chg-Nummer, als wir das DWC waren

wccp: STATE: **rtr\_mention**@0, **ISY**@0 **rtr\_change#**= 0 **refs**=0

Rtr\_Erwähnung: Der Router wurde zuletzt bei <timestamp> erwähnt. ISY: Letzte Anzeige einer ISY von diesem Router in dieser Service-Gruppe @<timestamp> (Nexus-Rou Rtr\_changer#: Anzahl der Male, an denen der Router glaubt, dass sich die Ansicht geändert hat

wccp: STATE: [FIXED][DEAD][FWD\_???]

Dies sind Flags für diesen Nexus

[BEHOBEN]: Der Router ist für die Verwendung konfiguriert.

[DEAD]: Router reagiert nicht / wurde noch nicht verwendet

[LIVE]: Router hat mit ISY reagiert

[FWD\_xxx]: Vereinbarung über Weiterleitungs-Umleitungsmethode (L2/GRE)

[NEG\_PEND]: WCCP-Aushandlung steht aus

[AKTIV]: Die WCCP-Aushandlung ist abgeschlossen, und WCCP ist 'aktiv'.

 [VIEW\_VALID]: Die WCCP-Aushandlung ist abgeschlossen, und WSA + Router einigen sich auf Funktionen.

wccp: STATE: **rstate**=0, **outst\_HIA**=0, **receiveID**=0

Status: ??

Outst\_HIA: Anzahl der HIAs, an die wir gesendet, aber keine ISY erhalten haben. Wenn Sie eine ISY en haben, wird diese auf 0 zurückgesetzt.

ReceiveID: ID-Inkremente werden für jede erfolgreiche ISY empfangen.

## Routerdaten

wccp: STATE: **rtr**@0x0x85be000: **fd**(3) **gre**-1, **bind**=10.251.0.73, **sentto**=172.28.15.33

Rtr: Routerinformationen für diesen Nexus - dupliziert für Nexikon auf demselben Router

Fd: Dateideskriptor für den Socket zum Senden von Paketen an diesen Router

GRE: Anzahl der GRE-Schnittstellen, die Daten von diesem Router empfangen sollen (gre0, gre1,...)

Bind: Adresse, an die wir unseren Socket binden, um Pakete an diesen Router zu senden (Unsere Von- /Quelladresse)

Gesendet: Adresse, an die der Router Pakete sendet, die von uns gesendet wurden (nur bei Verwendur von Multicast nützlich)

wccp: STATE: **configaddr**=172.28.15.33, **ID\_addr**=0.0.0.0, **from\_addr**=172.28.15.33

Konfigurationssatz: IP-Adresse für den konfigurierten Router ID\_Adresse: Angezeigte Router-ID-Adresse Von\_Adresse: Adresse, von der die Pakete tatsächlich stammen (Quell-IP) wccp: STATE: **WC**@0x0x85b9020: (**10.251.0.73**) **mentioned**:111 **weight**:1 **status**:0

<IP> erwähnt: Die IP des referenzierten WC und der Zeitstempel, der in die Service-ID eingegeben wurde Gewicht: Von den WCs gemeinsam genutzte Kennzahlen für Lastdaten. Status: ??

wccp: STATE: [ME][ACTIVE]

[ME]: Dieses WC ist die WSA, die diesen Daemon betrieben hat [AKTIV]: Das WC wurde von ALLEN Routern in diesem Service gemeldet

Im Folgenden finden Sie eine vollständige Beispielausgabe und eine Untergliederung eines WCCP Level 3-Protokolls. In diesem Protokoll fügt die WSA eine Dienst-ID hinzu, in der bereits zwei weitere WSAs enthalten sind. Die WSA wird zum DWC (da sie über die niedrigste IP-Adresse im Service verfügt):

```
wccp: INFO:### Timestamp 100 ###
wccp: STATE:SVC@0x0x85bd000: index=0 type=0 ID=0
wccp: STATE: [MD5][MH_UNDECIDED][HASH_OK][MASK_OK][HASHING]
       [L2FWD_OK][GREFWD_OK][LGR_UNDECIDED][L2RET_OK]
       [GRERET_OK][RET_GRE][DWC_UNKNOWN][FWD][SERVER]
wccp: STATE: needRA(=0)@0, ISY@0, viewchg=0, viewused=0, keychg=0
wccp: STATE: this period:(HIAs=0, ISYs=0) proto=6
wccp: STATE: ports = 0, 0, 0, 0, 0, 0, 0, 0
wccp: STATE: nexus@0x0x85bf000: rcvd_key(0.0.0.0,0) sent_key(0.0.0.0,0)
wccp: STATE: rtr_mention@0, ISY@0 rtr_change#= 0 refs=0
wccp: STATE: [FIXED][DEAD][FWD_???]
wccp: STATE: rstate=0, outst_HIA=0, receiveID=0
wccp: STATE: rtr@0x0x85be000: fd(3) gre-1, bind=10.251.0.73, sentto=172.28.15.33
wccp: STATE: configaddr=172.28.15.33, ID_addr=0.0.0.0, from_addr=172.28.15.33
```
Es wurde noch nichts gesendet - alle Initialisierungsdaten.

```
wccp: INFO:### Timestamp 101 ###
wccp: STATE:SVC@0x0x85bd000: index=0 type=0 ID=0
wccp: STATE: [MD5][MH_UNDECIDED][HASH_OK][MASK_OK][HASHING]
       [L2FWD_OK][GREFWD_OK][LGR_UNDECIDED][L2RET_OK]
       [GRERET_OK][RET_GRE][DWC_UNKNOWN][FWD][SERVER]
wccp: STATE: needRA(=0)@0, ISY@0, viewchg=0, viewused=0, keychg=0
wccp: STATE: this period:(HIAs=0, ISYs=0) proto=6
wccp: S TATE: ports = 0, 0, 0, 0, 0, 0, 0, 0, 0
wccp: STATE: nexus@0x0x85bf000: rcvd_key(0.0.0.0,0) sent_key(0.0.0.0,0)
wccp: STATE: rtr_mention@0, ISY@0 rtr_change#= 0 refs=0
wccp: STATE: [FIXED][DEAD][FWD_???]
wccp: STATE: rstate=0, outst_HIA=0, receiveID=0
wccp: STATE: rtr@0x0x85be000: fd(3) gre-1, bind=10.251.0.73, sentto=172.28.15.33
wccp: STATE: configaddr=172.28.15.33, ID_addr=0.0.0.0, from_addr=172.28.15.33
wccp: INFO:send_HIA called
wccp: INFO:### Timestamp 101 ###
wccp: INFO:HIA sent to 172.28.15.33 -- 1 ISY(s) outstanding
wccp: INFO:### Timestamp 101 ###
wccp: INFO:ISY received from 172.28.3.46.(708 bytes)
wccp: INFO:ISY: accepted
```
Wir schickten die erste HIA @ 101 und erhielten eine ISY @101 zurück. Unten sehen Sie die Aktualisierung der Ansicht, nachdem wir eine ISY erhalten haben.

```
wccp: INFO:### Timestamp 101 ###
wccp: STATE:SVC@0x0x85bd000: index=0 type=0 ID=0
wccp: STATE: [MD5][MH_DONE][HASH_OK][MASK_OK][MASKING][L2FWD_OK]
                     [GREFWD_OK][LGR_DONE][L2RET_OK][GRERET_OK][RET_GRE]
                     [DWC_UNKNOWN][VIEW_CHANGED][FWD][SERVER]
wccp: STATE: needRA(=0)@0, ISY@101, viewchg=1, viewused=0, keychg=0
wccp: STATE: this period:(HIAs=1, ISYs=1) proto=6
wccp: STATE: ports = 0, 0, 0, 0, 0, 0, 0, 0
wccp: STATE: WC@0x0x85b9160: (172.17.0.10) mentioned:101 weight:1 status:0
wccp: STATE: [ACTIVE]
wccp: STATE: WC@0x0x85b9140: (172.28.6.34) mentioned:101 weight:1 status:0
wccp: STATE: [ACTIVE]
wccp: STATE: nexus@0x0x85bf000: rcvd_key(172.17.0.10,5) sent_key(0.0.0.0,0)
wccp: STATE: rtr_mention@101, ISY@101 rtr_change#= 23 refs=0
wccp: STATE: [FIXED][ALIVE][ACTIVE][NEG_PEND][FWD_???][FWD_GRE]
                     [VIEW_VALID]
wccp: STATE: rstate=0, outst_HIA=0, receiveID=158
wccp: STATE: rtr@0x0x85be000: fd(3) gre-1, bind=10.251.0.73, sentto=172.28.15.33
wccp: STATE: configaddr=172.28.15.33, ID_addr=172.28.15.33, from_addr=172.28.15.33
```
Wir erkennen die anderen 2 Web-Caches und sie sind gekennzeichnet ACTIVE. Das aktuelle DWC beträgt 172.17.0.10 pro rcvd\_key im Nexus. Der Nexus-Status lautet NEG\_PEND, ReceiveID=158.

```
wccp: INFO:### Timestamp 111 ###
wccp: STATE:SVC@0x0x85bd000: index=0 type=0 ID=0
wccp: STATE: [MD5][MH_DONE][HASH_OK][MASK_OK][MASKING][L2FWD_OK]
                     [GREFWD_OK][LGR_DONE][L2RET_OK][GRERET_OK][RET_GRE]
                      [DWC_UNKNOWN][FWD][SERVER]
wccp: STATE: needRA(=1)@117, ISY@101, viewchg=1, viewused=0, keychg=0
wccp: STATE: this period:(HIAs=1, ISYs=1) proto=6
wccp: STATE: ports = 0, 0, 0, 0, 0, 0, 0, 0
wccp: STATE: WC@0x0x85b9160: (172.17.0.10) mentioned:101 weight:1 status:0
wccp: STATE: [ACTIVE]
wccp: STATE: WC@0x0x85b9140: (172.28.6.34) mentioned:101 weight:1 status:0
wccp: STATE: [ACTIVE]
wccp: STATE: nexus@0x0x85bf000: rcvd_key(172.17.0.10,5) sent_key(0.0.0.0,0)
wccp: STATE: rtr_mention@101, ISY@101 rtr_change#= 23 refs=0
wccp: STATE: [FIXED][ALIVE][ACTIVE][NEG_PEND][FWD_???][FWD_GRE]
                   [VIEW_VALID]
wccp: STATE: rstate=0, outst_HIA=0, receiveID=158
wccp: STATE: rtr@0x0x85be000: fd(3) gre-1, bind=10.251.0.73, sentto=172.28.15.33
wccp: STATE: configaddr=172.28.15.33, ID_addr=172.28.15.33, from_addr=172.28.15.33
wccp: INFO:send_HIA called
wccp: INFO:### Timestamp 111 ###
wccp: INFO: HIA sent to 172.28.15.33 -- 1 ISY(s) outstanding
wccp: INFO:### Timestamp 111 ###
wccp: INFO:ISY received from 172.28.3.46.(1252 bytes)
wccp: INFO:ISY: accepted
```
Da sich die Service-Ansicht geändert hat, wird needRA markiert. Erwartung einer RA @117. Beachten Sie auch, dass die Router-Änderung # 23 ist. Sie werden sehen, dass wir eine weitere HIA mit 111 ausgesendet und eine weitere ISY mit 111 erhalten haben.

**wccp: INFO:### Timestamp 111 ###** wccp: STATE:SVC@0x0x85bd000: index=0 type=0 ID=0

```
wccp: STATE: [MD5][MH_DONE][HASH_OK][MASK_OK][MASKING][L2FWD_OK]
                     [GREFWD_OK][LGR_DONE][L2RET_OK][GRERET_OK][RET_GRE]
                     [DWC_UNKNOWN][VIEW_CHANGED][FWD][SERVER]
wccp: STATE: needRA(=1)@117, ISY@111, viewchg=2, viewused=0, keychg=0
wccp: STATE: this period:(HIAs=1, ISYs=1) proto=6
wccp: STATE: ports = 0, 0, 0, 0, 0, 0, 0, 0
wccp: STATE: WC@0x0x85b9020: (10.251.0.73) mentioned:111 weight:1 status:0
wccp: STATE: [ME][ACTIVE]
wccp: STATE: WC@0x0x85b9160: (172.17.0.10) mentioned:111 weight:1 status:0
wccp: STATE: [ACTIVE]
wccp: STATE: WC@0x0x85b9140: (172.28.6.34) mentioned:111 weight:1 status:0
wccp: STATE: [ACTIVE] 
wccp: STATE: nexus@0x0x85bf000: rcvd_key(172.17.0.10,5) sent_key(0.0.0.0,0)
wccp: STATE: rtr_mention@111, ISY@111 rtr_change#= 24 refs=0
wccp: STATE: [FIXED][ALIVE][ACTIVE][FWD_GRE] 
wccp: STATE: rstate=0, outst_HIA=0, receiveID=161
wccp: STATE: rtr@0x0x85be000: fd(3) gre-1, bind=10.251.0.73, sentto=172.28.15.33
wccp: STATE: configaddr=172.28.15.33, ID_addr=172.28.15.33, from_addr=172.28.3.46
```
Die Ansicht hat sich erneut geändert, und die Ansicht wird entsprechend erhöht. Der Router bemerkte auch eine Änderung und erhöhte seine Änderungsnummer. Sie sehen, dass DIESE WSA jetzt gemeldet und mit der Bezeichnung ACTIVE (AKTIV) versehen wird. Das bedeutet, dass alle Router dieses Service das WC erwähnt haben.

```
wccp: INFO:### Timestamp 117 ###
wccp: STATE:SVC@0x0x85bd000: index=0 type=0 ID=0
wccp: STATE: [MD5][MH_DONE][HASH_OK][MASK_OK][MASKING][L2FWD_OK]
                     [GREFWD_OK][LGR_DONE][L2RET_OK][GRERET_OK][RET_GRE]
                      [DWC][FWD][SERVER]
wccp: STATE: needRA(=1)@117, ISY@111, viewchg=2, viewused=0, keychg=0
wccp: STATE: this period:(HIAs=1, ISYs=1) proto=6
wccp: STATE: ports = 0, 0, 0, 0, 0, 0, 0, 0
wccp: STATE: WC@0x0x85b9020: (10.251.0.73) mentioned:111 weight:1 status:0
wccp: STATE: [ME][ACTIVE]
wccp: STATE: WC@0x0x85b9160: (172.17.0.10) mentioned:111 weight:1 status:0
wccp: STATE: [ACTIVE]
wccp: STATE: WC@0x0x85b9140: (172.28.6.34) mentioned:111 weight:1 status:0
wccp: STATE: [ACTIVE]
wccp: STATE: nexus@0x0x85bf000: rcvd_key(172.17.0.10,5) sent_key(0.0.0.0,0)
wccp: STATE: rtr_mention@111, ISY@111 rtr_change#= 24 refs=0
wccp: STATE: [FIXED][ALIVE][ACTIVE][FWD_GRE]
wccp: STATE: rstate=0, outst_HIA=0, receiveID=161
wccp: STATE: rtr@0x0x85be000: fd(3) gre-1, bind=10.251.0.73, sentto=172.28.15.33
wccp: STATE: configaddr=172.28.15.33, ID_addr=172.28.15.33, from_addr=172.28.3.46
wccp: INFO:send_RA: called.
wccp: INFO:initial mask is 0x00000000
wcep: INFO: slots = 32 WCs = 3, mask = 0x00000526, inc = 0x2wccp: INFO:slot 0,val 0x00000000, index - 0
wccp: INFO:slot 1,val 0x00000002, index - 1
wccp: INFO:slot 2,val 0x00000004, index - 2
wccp: INFO:slot 3,val 0x00000006, index - 0
wccp: INFO:slot 4,val 0x00000020, index - 1
wccp: INFO:slot 5,val 0x00000022, index - 2
wccp: INFO:slot 6,val 0x00000024, index - 0
wccp: INFO:slot 7,val 0x00000026, index - 1
wccp: INFO:slot 8,val 0x00000100, index - 2
wccp: INFO:slot 9,val 0x00000102, index - 0
wccp: INFO:slot 10,val 0x00000104, index - 1
wccp: INFO:slot 11,val 0x00000106, index - 2
wccp: INFO:slot 12,val 0x00000120, index - 0
wccp: INFO:slot 13,val 0x00000122, index - 1
```

```
wccp: INFO:slot 14,val 0x00000124, index - 2
wccp: INFO:slot 15,val 0x00000126, index - 0
wccp: INFO:slot 16,val 0x00000400, index - 1
wccp: INFO:slot 17,val 0x00000402, index - 2
wccp: INFO:slot 18,val 0x00000404, index - 0
wccp: INFO:slot 19,val 0x00000406, index - 1
wccp: INFO:slot 20,val 0x00000420, index - 2
wccp: INFO:slot 21,val 0x00000422, index - 0
wccp: INFO:slot 22,val 0x00000424, index - 1
wccp: INFO:slot 23,val 0x00000426, index - 2
wccp: INFO:slot 24,val 0x00000500, index - 0
wccp: INFO:slot 25,val 0x00000502, index - 1
wccp: INFO:slot 26,val 0x00000504, index - 2
wccp: INFO:slot 27,val 0x00000506, index - 0
wccp: INFO:slot 28,val 0x00000520, index - 1
wccp: INFO:slot 29,val 0x00000522, index - 2
wccp: INFO:slot 30,val 0x00000524, index - 0
wccp: INFO:slot 31,val 0x00000526, index - 1
wccp: INFO:### Timestamp 117 ###
wccp: INFO:RA (mask) sent to 172.28.15.33.(624 bytes)
```
Jetzt ist es 117, die Zeit, die für die Entsendung einer RA festgelegt wurde. Da diese WSA AKTIV ist, haben wir entschieden, dass wir das DWC sind, da wir die niedrigste IP unter den WMs sind. Die INFO besagt, dass wir eine RA senden müssen. Die von uns ausgehandelte Lastverteilungsmethode ist MASKING. Die Masking-Tabelle verwendet einen Round-Robin-Index und wird angezeigt. Der INFO unten zeigt, dass wir eine RA @ 117 gesendet haben.

```
wccp: INFO:### Timestamp 121 ###
wccp: STATE:SVC@0x0x85bd000: index=0 type=0 ID=0
wccp: STATE: [MD5][MH_DONE][HASH_OK][MASK_OK][MASKING][L2FWD_OK]
                     [GREFWD_OK][LGR_DONE][L2RET_OK][GRERET_OK][RET_GRE]
                      [DWC][FWD][SERVER]
wccp: STATE: needRA(=2)@127, ISY@111, viewchg=2, viewused=2, keychg=1
wccp: STATE: this period:(HIAs=1, ISYs=1) proto=6
wccp: STATE: ports = 0, 0, 0, 0, 0, 0, 0, 0
wccp: STATE: WC@0x0x85b9020: (10.251.0.73) mentioned:111 weight:1 status:0
wccp: STATE: [ME][ACTIVE]
wccp: STATE: WC@0x0x85b9160: (172.17.0.10) mentioned:111 weight:1 status:0
wccp: STATE: [ACTIVE]
wccp: STATE: WC@0x0x85b9140: (172.28.6.34) mentioned:111 weight:1 status:0
wccp: STATE: [ACTIVE]
wccp: STATE: nexus@0x0x85bf000: rcvd_key(172.17.0.10,5) sent_key(10.251.0.73,1)
wccp: STATE: rtr_mention@111, ISY@111 rtr_change#= 24 refs=0
wccp: STATE: [FIXED][ALIVE][ACTIVE][FWD_GRE][VIEW_VALID]
wccp: STATE: rstate=0, outst_HIA=0, receiveID=161
wccp: STATE: rtr@0x0x85be000: fd(3) gre-1, bind=10.251.0.73, sentto=172.28.15.33
wccp: STATE: configaddr=172.28.15.33, ID_addr=172.28.15.33, from_addr=172.28.3.46
wccp: INFO:send_HIA called
```
Die Ansicht ist jetzt gültig und wir haben 1 Umleitungszuweisung gesendet, wie vom sent\_key benachrichtigt. An diesem Punkt sollte alles in Betrieb und gut sein.